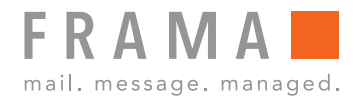

Machine à affranchir

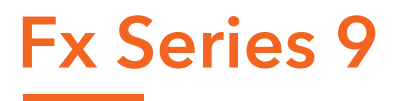

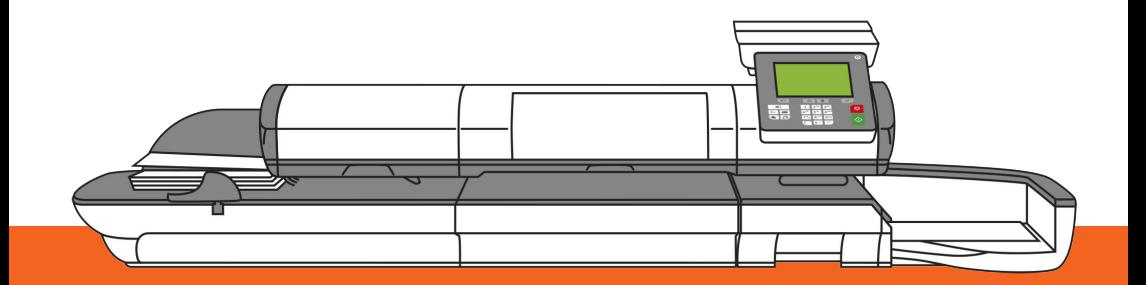

Guide utilisateur (Français)

# **9.6 Gestion des tarifs postaux**

Votre système utilise des **grilles de tarifs** pour calculer les valeurs d'affranchissement.

En tant que superviseur, vous pouvez :

- Afficher la liste des grilles tarifaires et identifier la grille utilisée actuellement par votre système.
- Télécharger de nouvelles tables de tarifs postaux

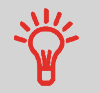

Les nouvelles **tables de tarifs sont automatiquement téléchargées** dans votre système d'affranchissement lors d'une connexion utilisateur au serveur OLS. Voir Comment charger de nouvelles options à la page 215.

#### **Voir aussi**

• Options Pub./Texte/Tarif à la page 207 .

### **Affichage des tables tarif**

La liste des tables de tarifs affiche toutes les tables de tarifs actuellement installées dans

le système et signale par une coche  $\blacktriangleright$  la table de tarif activée.

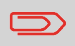

Les tables de tarifs sont activées automatiquement à leur date d'entrée en vigueur.

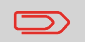

Pour chaque table tarif, le détail des tarifs (référence, date d'expiration, option tarifaire) peuvent être affichés.

## **Comment vérifier l'existence de mises à jour des tables de tarifs**

**Pour afficher la liste des tables des tarifs :**

**1.** En tant que superviseur (voir Procédure pour se connecter en tant que superviseur à la page 171) :

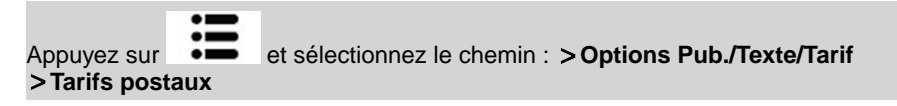

La liste des grilles de tarifs s'affiche dans l'écran Tarifs postaux. Les tables sont identifiées par la date d'entrée en vigueur du tarif concerné.

### **Téléchargement de nouveaux tarifs postaux**

Suivez la procédure ci-dessous pour télécharger de nouvelles grilles de tarifs.

## **Comment télécharger de nouveaux les tarifs postaux**

#### **Pour télécharger de nouveaux tarifs :**

- **1.** Affichez la liste des tables des tarifs (voir Comment vérifier l'existence de mises à jour des tables de tarifs à la page 223 ci-dessus).
- **2.** Sélectionnez **Mises à jour ?**.

Le système d'affranchissement se connecte au serveur de services en ligne et télécharge les tarifs disponibles.

**9**